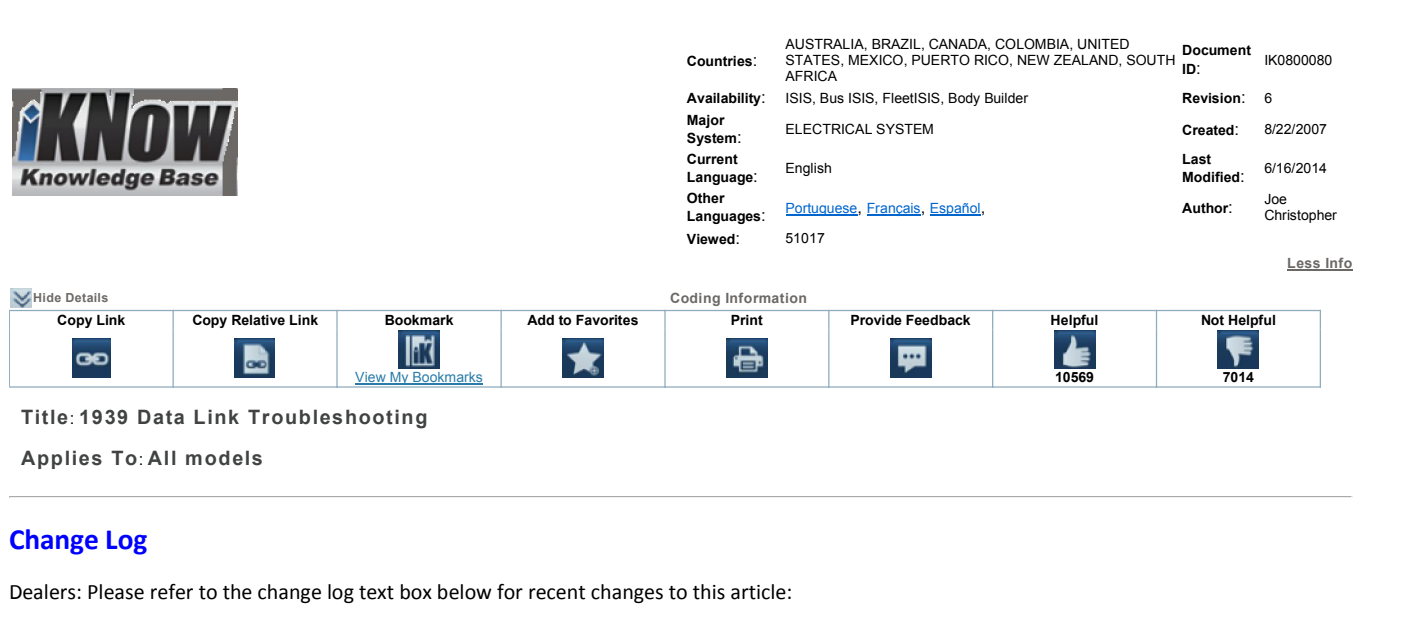

**Change Log**<br>Dealers: Please refer to the change log text box below for recent changes to this article:

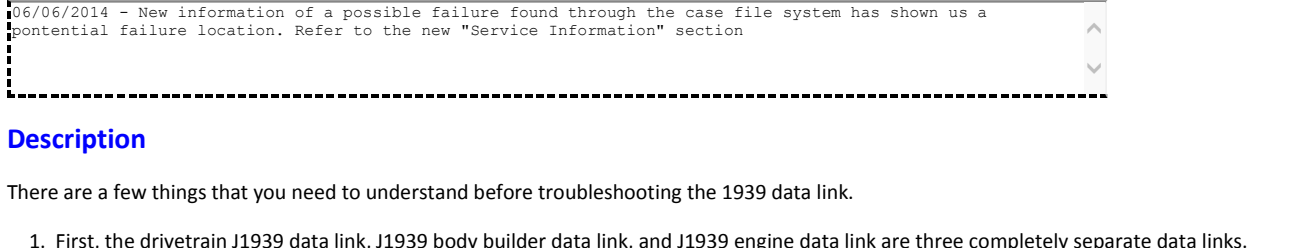

# Description

**Example 2018**<br>**Example 2018 Connect the same of the same of connect the same are a few things that you need to understand before troul<br>1. First, the drivetrain J1939 data link, J1939 body builder dat<br>2. They work the same** 

- **cription**<br>Para terms the troubles that you need to understand before troubleshooting the 1939 data link.<br>First, the drivetrain J1939 data link, J1939 body builder data link, and J1939 engine data link are three completely
- 
- ere are a fer<br>1. First, the<br>2. They woo<br>3. The trou<br>link. ere are a few things that you need to understand before troubleshooting the 1939 data link.<br>1. First, the drivetrain J1939 data link, J1939 body builder data link, and J1939 engine data link are three completely separate d Ere are a rew things that you need to understand before troubleshooting the 1939 data link.<br>1. First, the drivetrain J1939 data link, J1939 body builder data link, and J1939 engine data link are three completely separate d 1. First, the drivetrain J1939 data link, J1939 body builder data link, and J1939 engine data link are three c<br>
2. They work the same way, but they are not connected.<br>
3. The troubleshooting below is geared towards the dri They work the same way, but they are not connected.<br>
They work the same way, but they are not connected.<br>
The troubleshooting below is geared towards the drive train J1939 data<br>
link.<br>
4. The J1939 data link consists of a The troubleshooting below is geared towards the drive train J1939 data link, but the same principles apply to the body<br>Iink.<br>The J1939 data link consists of a twisted pair of yellow and green wires that all the modules on Example: The Body Controller communicates on the drivetrain data link, but also has the body builder data link wired to it.<br>
The Body Controller communicate with each pair of yellow and green wires that all the modules on
- 1939 data link consists of a twisted pair of yellow and green wires that all the modules on the truck use to communicate with each other.<br>120 ohm terminating resistors are wired in parallel on the data link. Total resistan
- 5. Two 120 ohm terminating resistors are wired in parallel on the data link. Total resistance on a properly working data link is 60 ohms.
- 
- 
- connector.<br>Connector
	-
- e. when you are<br>
1. The J1939 dat:<br>
1. A module is ca<br>
∴ Example<br>
∴ Example<br>
link. The J1939 data link may be referred to as data bus, or CAN as well.<br>
The J1939 data link may be referred to as data bus, or CAN as well.<br>
8. A module is capable of being connected to the public and private data link, but
- Sample:<br>
 Example:<br>
 Example:<br>
 Example:<br>
 Examples:<br>
 Examples: • Example: The EIM communicates on the drivet<br>link.<br>The drivetrain data link is a Public data link which connector.<br>Samples:<br>ECM Body Controller
- 

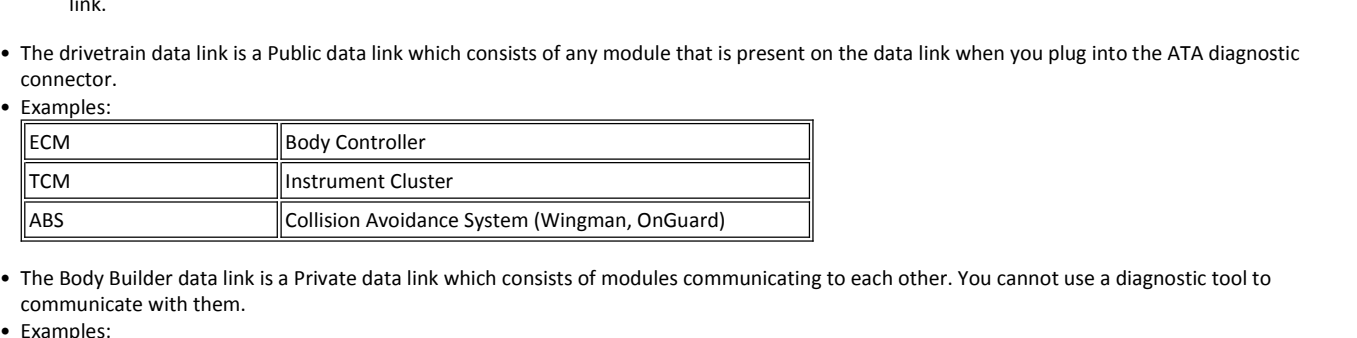

- 
- Finance Controller data line<br>Site with them<br>Site Controller<br>HVAC The Body Builder data line<br>
Demmunicate with them<br>
Demmunicate with them<br>
RPM<br>
Sleeper HVAC<br>
Remote Radio •The Engine data link is a Private data link which consists of engine related modules communicating to each other. You cannot use a diagnostic<br>The Engine data link is a Private data link which consists of engine related mod RPM RPM<br>
Sleeper HVAC<br>
Remote Radio<br>
• The Engine data link is a Private data<br>
tool to communicate with them. Sleeper HVAC<br>
Remote Radio<br>
• The Engine data link is a Private cool to communicate with them.<br>
• Examples: Remote Radio
- 

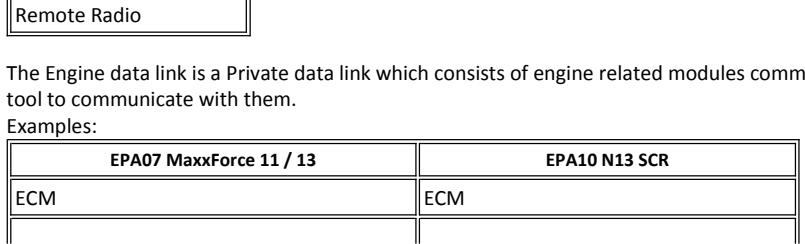

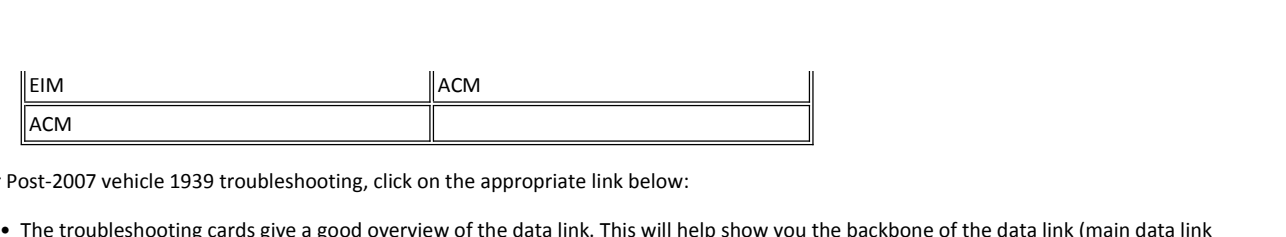

dit-2007

- between 1st terminating resistor to 2nd terminating resistor) and the legs of the data link (wiring from the backbone to each possible moduleshooting resistor to 2nd terminating resistor) and the legs of the data link (wir Post-2007 vehic<br>• The troublesh<br>wiring betwee<br>module) wiring between 1st terminating resistor to 2nd terminating resistor) and the legs of the data link (wiring from the backbone to each possible venicie 1939 troubleshooting, click on the appropriate link below:<br>Ileshooting cards give a good overview of the data link. This will help :<br>tween 1st terminating resistor to 2nd terminating resistor) and the le<br>9 Splice A roubleshooting cards give a good overview or the data ling<br>g between 1st terminating resistor to 2nd terminating res<br>ile)<br>1939 Splice Adapters (1024, 1025, 1026) are part of the b<br>ent termials). The wiring from the connect module)
- ile)<br>1939 Splice Adapters (1024, 1025, 1026) are part<br>ent termials). The wiring from the connector to 6<br>HPV (medium duty) 1939 Troubleshooting Card<br>CE / BE Bus 1939 Troubleshooting Card ◦1939 Splice Adapters (1024, 1025, 1026) are <sub>l</sub><br>ent termials). The wiring from the connector<br>HPV (medium duty) 1939 Troubleshooting Card<br>CE / BE Bus 1939 Troubleshooting Card<br>ProStar 1939 Troubleshooting Card
	-
	-
	-

### **NOTE:**

# **c** <u>ce / BE Bus 1939 Troubleshooting Card</u><br>
• <u>ProStar 1939 Troubleshooting Card</u><br>
• **ProStar 1939 Troubleshooting Card**<br> **Exacts are 11" x 17"** so they may not print well on regular size paper. Prostar 1939 Houbleshot<br>
E:<br>
cards are 11" x 17" so they m<br>
wish to order the above cards,<br>
ProStar Card - S00153 **E.**<br> **E.** cards are 11" **x 17" so they may not print well on reg**<br>
wish to order the above cards, you can order them the<br>
ProStar Card - S00153<br>
DuraStar. TranStar & WorkStar Card - S00155

vo CET BE BUS 1939 Troubleshooting Card<br>
o ProStar 1939 Troubleshooting Card<br> **NOTE:**<br>
you wish to order the above cards, you can order them through the publications website and the part numbers are: If you wish to order the above cards, you can order them through the publications website and the part numbers are: **Information** – Potential failure location based on case file information<br> **Information** – Potential failure location based on case file information

- 
- ProStar Card S00153<br>● DuraStar, TranStar & WorkStar Card S00155
- •◦

# E Bus Card - S00154<br>
Fice Information - Potential failure location based on case file<br>
6/9/2014 - Recent information from the field has shown a potential failure location E Bus Card - S00154<br>**vice Information -** Potential failure location based on case file information<br>6/9/2014 - Recent information from the field has shown a potential failure location<br>A poor connection on the splice the tie ◦

- **Information** Potential failure location based on case file information<br>
1914 Recent information from the field has shown a potential failure location<br>
1914 Recent information on the splice the ties the ABS module in **Information** - Potential failure location based on cas<br>
114 - Recent information from the field has shown a potential failure location<br>
1 ronnection on the splice the ties the ABS module into the Back-bone of the d<br>
1 Thi **Possible Post External State State State State State State State State State State State State State State Space Space Space Space Space Space Space Space Space Space Space Space Space Space Space Space Space Space Spac Example 15 The FMI Module EXECUTE: FMI MODULE EXECUTE: PHOTE: FMI EXECUTE: FMI EXECUTE: PHOTE: FMI EXECUTE: FMI EXECUTE: PHOTE: PHOTE: PHOTE: PHOTE: FMI EXECUTE: PHOTE: PHOTE:** 
	-

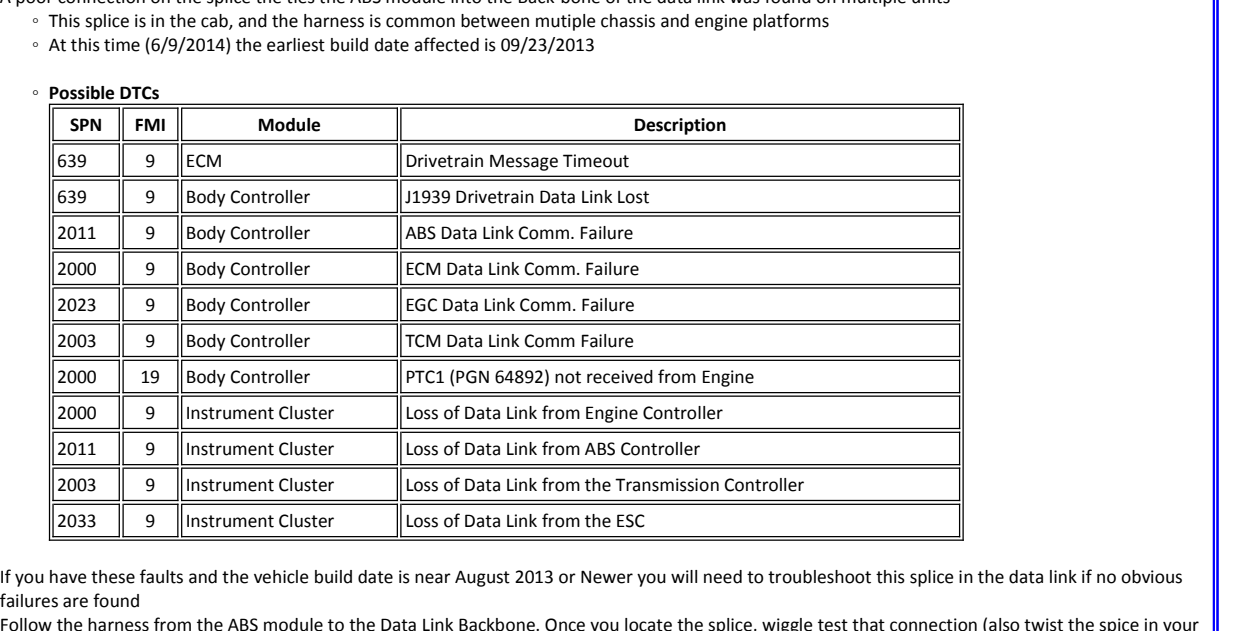

while monitoring the data link resistance. (If a resistance check does not show any fault, repeat this test monitoring data link voltage as well) Cab temperature was effecting the data link behavior in one of the vehicles found to have these faults and the vehicle build date is near August 2013 or Newer you will need to troubleshot failures are found<br>
• Follow the h Solution: Right side of cab above the ABS module. next to the HVAC box. The condensation module (if installed) will be zip tied to or near the splice.

- 
- 

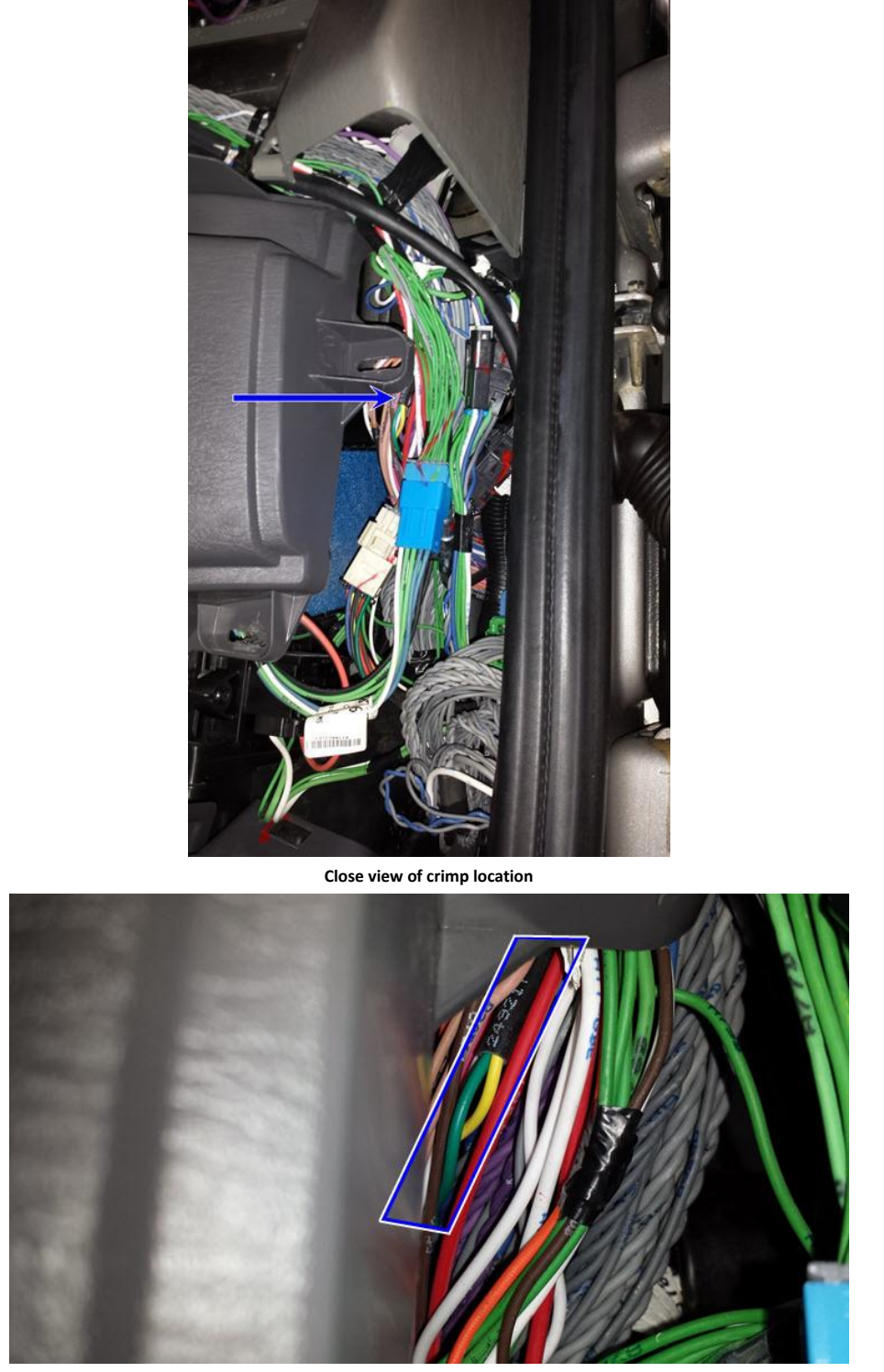

**removed from truck for identification**

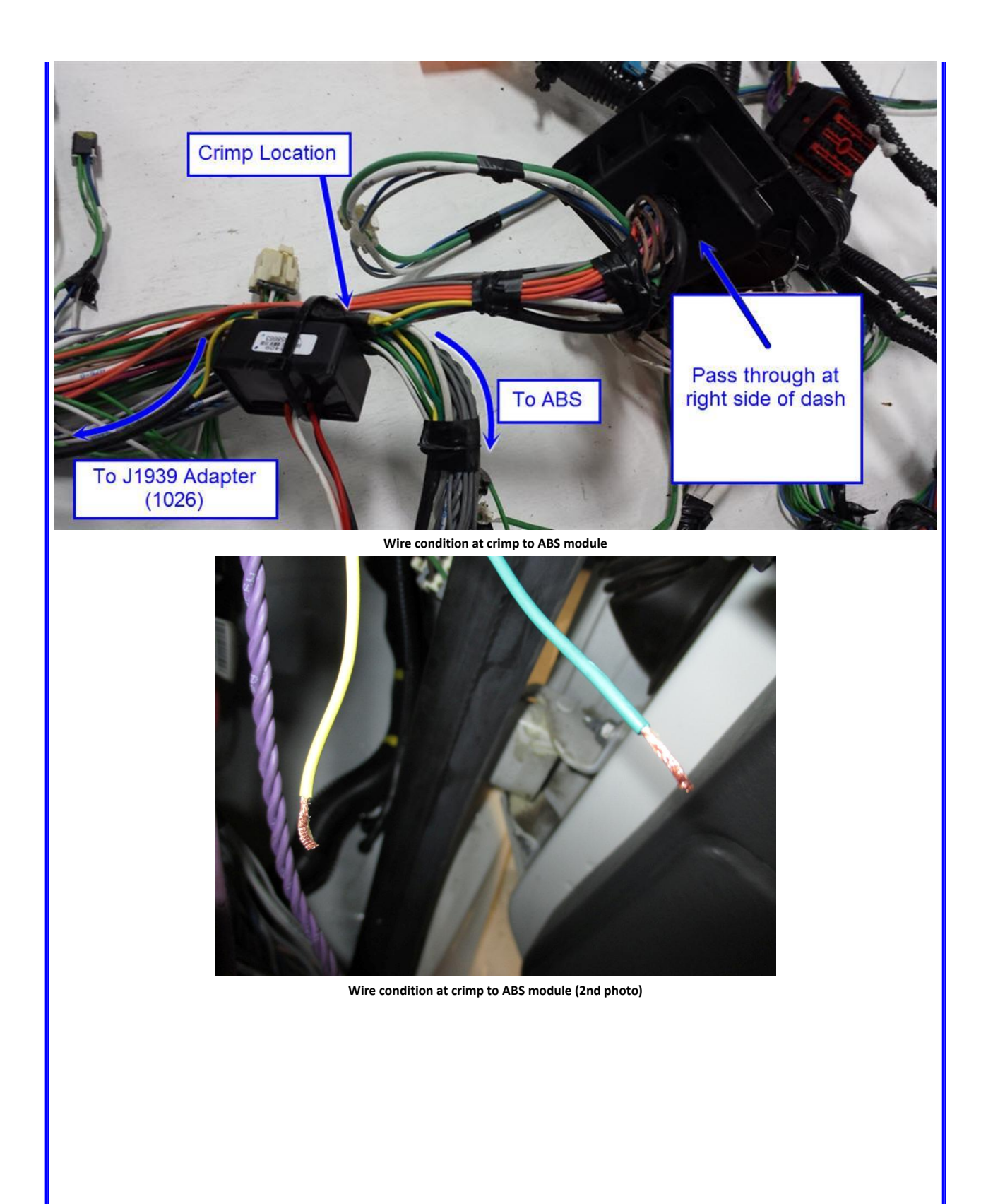

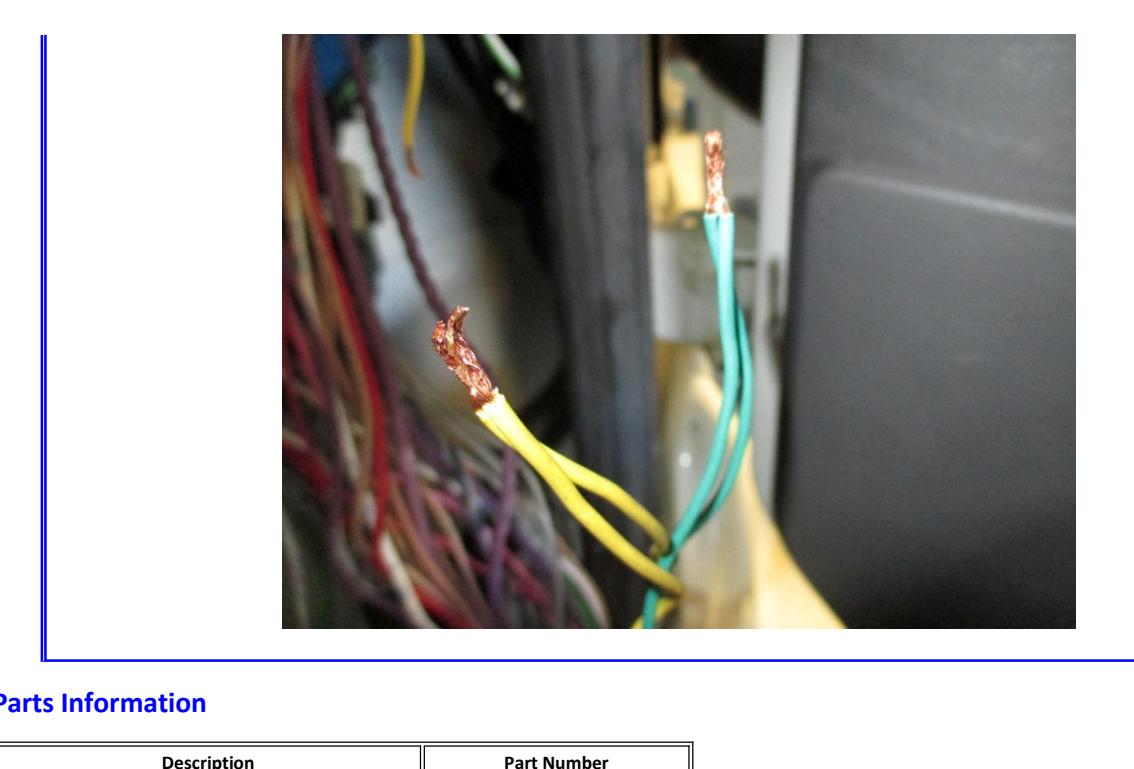

# **Service**

Terminating the Second Second Second Second Second Second Second Second Second Second Second Second Second Second Second Second Second Second Second Second Second Second Second Second Second Second Second Second Second Sec

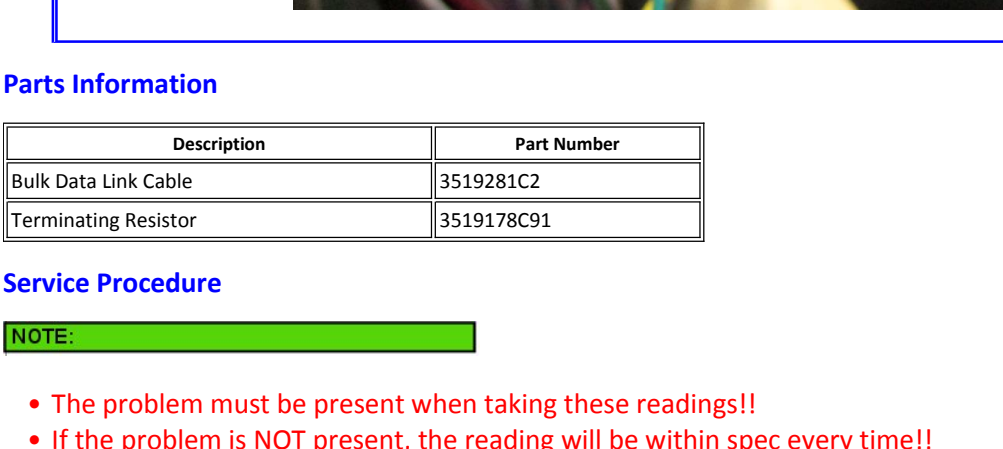

### NOTE:

**Parts**

- E:<br>The problem mus<br>If the problem is<br><sup>Check for DTC's</sup> to
- problem must be present when taking these readings!!<br>e problem is NOT present, the reading will be within spec every time!!<br>The ESC will log a code when it loses communication from other modules. So even if you're not havi
- 
- e problem must be present<br>he problem is NOT present,<br>ck for DTC's<br>◦ The ESC will log a code when it los<br>↓ to check the codes in the ESC. **he problem is NOT present, the reading will**<br>ck for DTC's<br>◦ The ESC will log a code when it loses communication fron<br>□ to check the codes in the ESC.<br>◦ You also need to check the other modules for codes. I. Check for DTC's<br>
The ESC will log a code when it loses communication from o<br>
to check the codes in the ESC.<br>
You also need to check the other modules for codes.<br>
It you can't get codes from anything, go on to step 2. The ESC will log a code when it loses communication from other modules. So even if you're not having problems with the ESC you still need<br>to check the codes in the ESC.<br>• You also need to check the other modules for codes.  $\mathcal{L}$ The ESC will log a code when it loses communication from other modules. So even if you're not having problems with the ESC you still need<br>to check the codes in the ESC.<br>○ You also need to check the other modules for codes
	-
	- ∘ If you can't get codes from anything, go on to step 2.
- If you can't get codes in the ESC.<br>
 You also need to check the other modules for codes.<br>
 If you can't get codes from anything, go on to step 2.<br>
Hook up with INTUNE diagnostic software and run the "Sniffer" with the ke o need to check the other modules for codes.<br>
an't get codes from anything, go on to step 2.<br>
h INTUNE diagnostic software and run the "Sniffer" with the key on. \<br>
e sniffer. You will need to get the unit up to temp. Some This will operative of the saignostic software and run the "Sniffer" with the key on. Wiggle areas of the harness while watch<br>
Soff of the sniffer. You will need to get the unit up to temp. Sometimes the bad spots in the If a model in MTUNE diagnostic software and run the "Sniffer" with the key on. Wigs off of the sniffer. You will need to get the unit up to temp. Sometimes the bad spl. If you cannot find Intune, go to the start button, p If of the sniffer. You will need to get the unit up to temp. Sometimes the bad spots in the data link splices do not show up when the unit is<br>If you cannot find Intune, go to the start button, programs, vehicle diagnostics I. If you cannot find Intune, go to the start button, programs, vegnostics. The sniffer in Master Diagnostics only checks the 1708<br>
↑ This will open a box and list every module with its source add<br>
↑ If a module is not li If you cannot find Intune, go to the start button, programs, vehicle diagnostics, and then select Intune. **Do not** use the sniffer in Master<br>Diagnostics. The sniffer in Master Diagnostics only checks the 1708 data link.<br>
•
	- Thic will or
	-
	-
	- If you are only missing one module and that module is powered up, you need to make checks 3 and 4 at that module. For example, if the From a box and list every module with its source address that is communicating on the 1939 data link.<br>
	■ If a module is not listed then it is not communicating on the 1939 data link.<br>
	■ If only one module is missing in th If a module is not listed then it is not communicating on the 1939 data link.<br>
	■If only one module is missing in the "Sniffer" that module might not be powered up. You need to check the powers (batte<br>
	■If you are only mis If only one module is missing in the "Sniffer" that module might not be powered up. You need to check the powers (battery and ignition)<br>and grounds to that module. Start by checking the fuses.<br>If you are only missing one m • If you are only missing one module and that module is powered up, you need to Body Controller does not show up in the "Sniffer", then you need to make your Controller. Refer to the appropriate circuit diagram or the cha
	-
- Body Controller does not show up in the "Sniffer", then you need to make your checks at pins 34 and 35 of the 1600 connector at the Body<br>Controller. Refer to the appropriate circuit diagram or the chart at the bottom this Controller. Refer to the appropriate circuit diagram or the chart at the bottom this article for pin and connector numbers.<br>If nothing shows up or you can't get connected (nothing is communicating), then you need to go to If nothing shows up or you can't get connected (nothing is communicating), then you<br>
If nothing shows up or you can't get connected (nothing is communicating), then you<br>
It is also normal for some modules like the compass
	- don't update fast enough and the "Sniffer" thinks it went back to sleep. If you see this issue, do not troubleshed module and remove it from the data link so it won't show up and go away.<br>
	 For newer models 2010 and up, u
- 

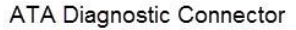

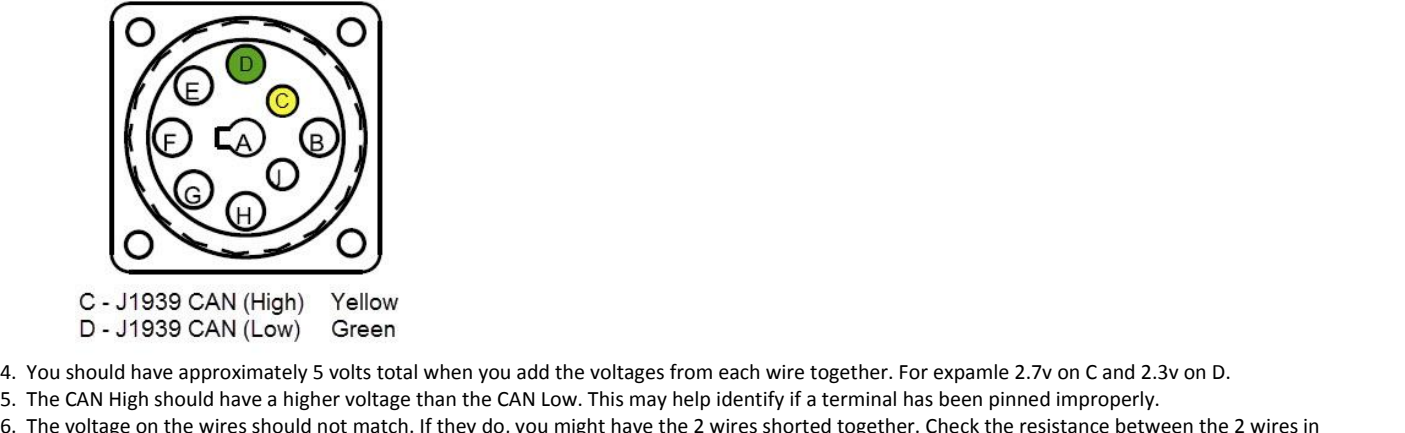

- 
- 
- C J1939 CAI<br>D J1939 CAI<br>4. You should have approved<br>5. The CAN High should hold in the wine.<br>6. The voltage on the wine. U - J1939 CAN (High) Yellow<br>
D - J1939 CAN (Low) Green<br>
You should have approximately 5 volts total when you add the voltages from each wire together. For expamle 2.7v on C and 2.3v on D.<br>
The CAN High should have a higher Let U. 2008 CAN (LOW)<br>4. You should have approximately<br>5. The CAN High should have a high<br>6. The voltage on the wires should<br>5. Step 4 to be sure.<br>7. If you get 0 vor close to it on eit<br>the cab or outside the cab. The CAN High should have a higher voltage than the CAN Low. This may help identify if a terminal has been pinned improperly.<br>The voltage on the wires should not match. If they do, you might have the 2 wires shorted togethe The vo Itage on the wires should not match. If t<br>to be sure.<br>get Ov or close to it on either wire, you p<br>or outside the cab.<br>the resistance between pins C and D at t<br>there is no voltage on the data link.
- 
- You get 0v or close to it on either wire, you proba<br>
cab or outside the cab.<br>
ck the resistance between pins C and D at the A<br>
ure there is no voltage on the data link.<br>
∘ You should have approximately 60 ohms. There are two 120 ohm resistors wired in parallel on the data link. <br>• You should have approximately 60 ohms.<br>● There are two 120 ohm resistors wired in parallel on the data link. In the resistance between pins C and D at the ATA diagnostic connector with the key off. It may be ned<br>In the there is no voltage on the data link.<br>↑ You should have approximately 60 ohms.<br>↑ There are two 120 ohm resistor x the resistance between pins C and D at the ATA diagnostic connector with the key off. It may be necessary to disconnect the batteries to<br>e there is no voltage on the data link.<br>You should have approximately 60 ohms.<br>Ther
	-
	-
	-
- insure there is no voltage on the data link.<br>
 You should have approximately 60 ohms.<br>
 There are two 120 ohm resistors wired in parallel <br>
 If you get close to 0 ohms, indicating low resistanc<br>
 If you get 120 ohms, y on You should have approximately 60 ohms.<br>
○ There are two 120 ohm resistors wired in parallel on the data link.<br>
○ If you get close to 0 ohms, indicating low resistance, then you have a short between the 2 wires.<br>
○ If y • If you get close to 0 ohms, indicating low resistance<br>• If you get close to 0 ohms, indicating low resistance<br>• If you get 120 ohms, you have an open somewhere<br>• whether it's inside the cab or outside the cab.<br>• Resista If you get 120 ohms, you have an open somewhere in the data link or you'n<br>
"If you get 120 ohms, you have an open somewhere in the data link or you'n<br>
"Whether it's inside the cab or outside the cab.<br>
"If resistance shoul Step 6 will help you narrow down whether it's inside the cab or outside the cab.<br>
9. Check the resistance from pin C to ground and from pin D to ground at the diagnostic cont<br>
• Resistance should be greater than 1,000 ohms
- -
	- ◦
	- Step 6 will help you narrow down whether it's inside the cab or outside the cab. the
- If none of the modules are communicating and they are powered up, you probably have a short to ground.<br>If none of the modules are communicating and they are powered up, you probably have a short to ground, short to power, Presistance<br>Presistance<br>Presistance<br>Presistance of the magnet<br>2 wires. If resistance is less than 1,000 ohms, then you have a short to ground.<br>Step 6 will help you narrow down whether it's inside the cab or outside the cab.<br>Reference of the modules are communicating and they are powered up, y of 6 will help you narrow down whether it's inside the cab or outside the cab.<br>If the modules are communicating and they are powered up, you probably have a short to ground, short to power, or a short between<br>es.<br>Re checks
- 10. If none of the modules are communicating and they are powered<br>the 2 wires.<br>• Make checks 3 thru 5 at the 1702 connector (where the chas<br>the connector. This will narrow your problem down to either<br>the pin numbers and c If you still can't find the problem, write down your codes and measurements from the steps above and contact Tech Service.<br>If you still can't find the problem, write down your codes and measurements from the steps above an ® Make checks 3 thru 5 at the 1702 connector (where the chassis harness comes through the cab bulkhead on the right side) on both sides of<br>the connector. This will narrow your problem down to either inside the cab or outs the connector. This will narrow your problem down to either<br>the pin numbers and connector numbers for your truck.<br>Du still can't find the problem, write down your codes and mea<br>
∘ Include the specific voltages for each da
- 
- Include the specific voltages for each data link wire and which connector and terminal location you measured at. (This will help verify the high and low wires are in the proper terminal location)<br>
 Include the specific v Include the specific voltages for each data link wire and measurements from the steps above and contact Tech Service.<br>
• Include the specific voltages for each data link wire and which connector and terminal location you m 11. If you still ca<br>
only lot be high an<br>
only lot be the lot be the produce<br>
only lot be the produce<br>
on the conduce<br>
at. can't find the problem,<br>
ude the specific voltage<br> **Resource Secure 18 and low wires are in thrade the specific resistan<br>
ude the specific resistan<br>
Resources** 
	-
- Include the specific resistance to ground you measured for each data link wire, and which connector and terminal location you measured at.<br> **Additional Resources** • Include the specific resistance to gro<br>
at.<br> **Additional Resources**<br>
• <u>SFN 02-94</u> - J1939 Troubleshooting<br>
• <u>Advanced Electrical Guide</u><br>
• <u>Master Service Information Page</u><br> **Connector Views**

- •
- **Advanced Electrical Guide**
- **Master Service Information Page**

# **Connector Views**

- <u>SFN 02-94</u> J1939 Troubleshooting<br>Advanced Electrical Guide<br>Master Service Information Page<br>**nector Views**<br>Always refer to the wiring schematic book for the vehicle you are working on **(Public**
- Xalvanced Electrical Guide<br>Verify Wester Service Information Page<br>Always refer to the wiring schematic book for the vehicle you are working on<br>Verify which specific engine you are working with. This will help ensure you ar **Example Information Page<br>
Views<br>
fer to the wiring schematic b<br>
ich specific engine you are w<br>
on the ECM connector he wiring schematic book for the vehicle you a<br>cific engine you are working with. This will help<br>ECM connector<br>Data Link (CAN) Pin out at major connectors Example 10 Example 10 Consider the vehicle you are working on**<br> **Data** time working with. This will help ensure you are viewing the correct schematic with the correct terminal<br> **Data** Link Only)<br> **Data** Link Only

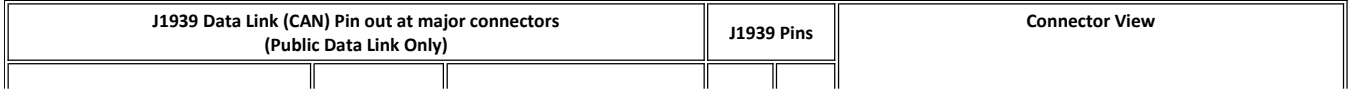

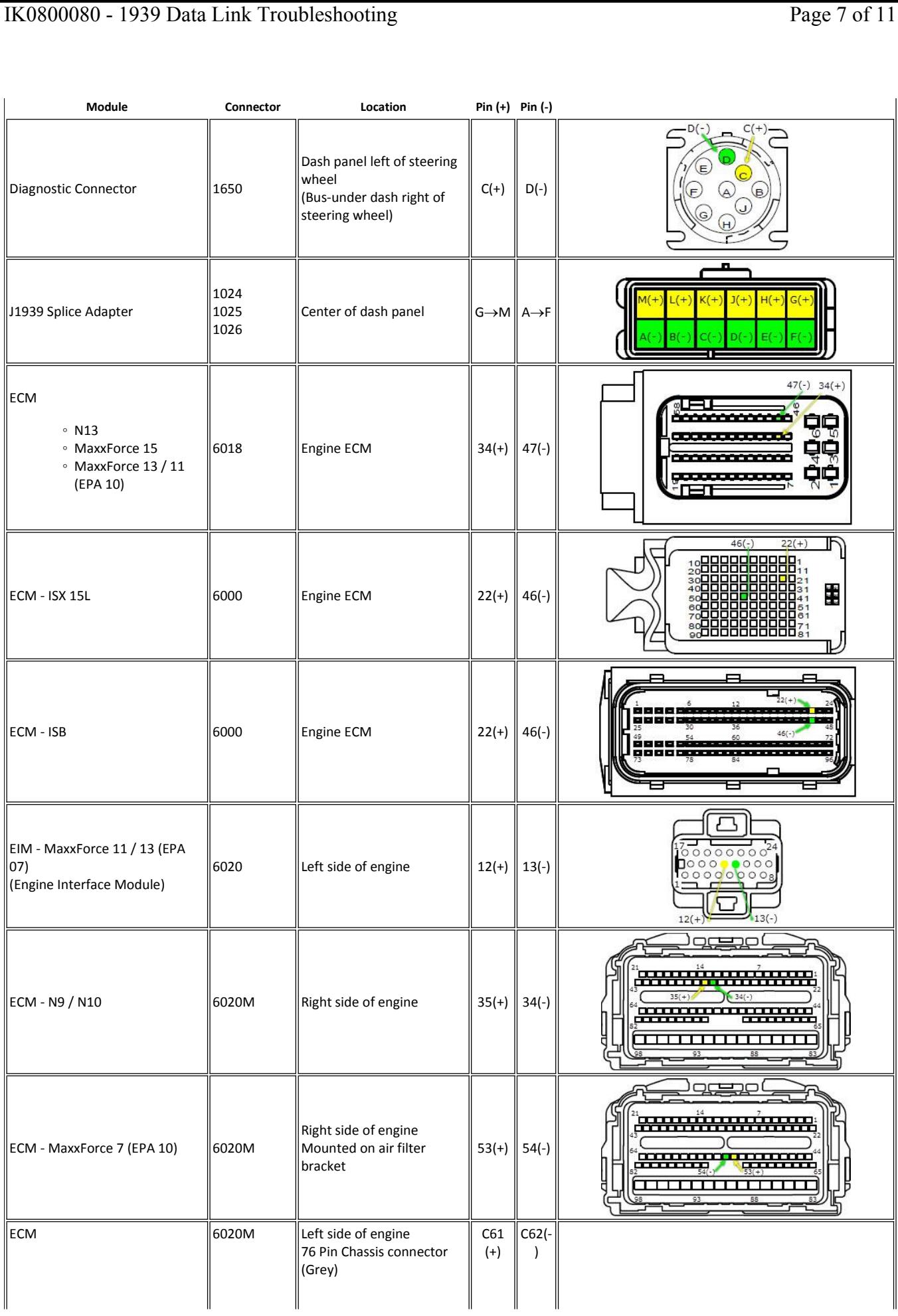

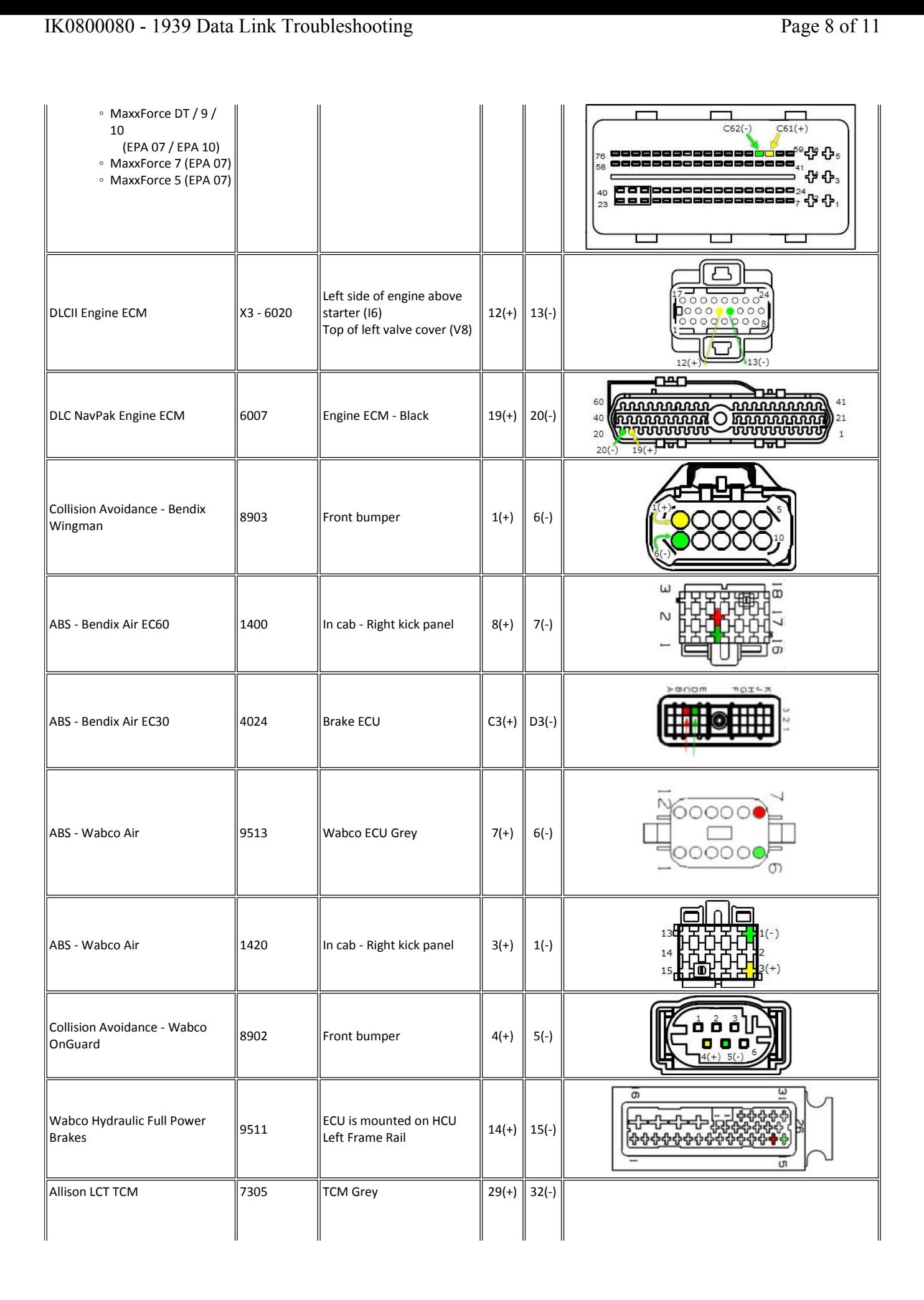

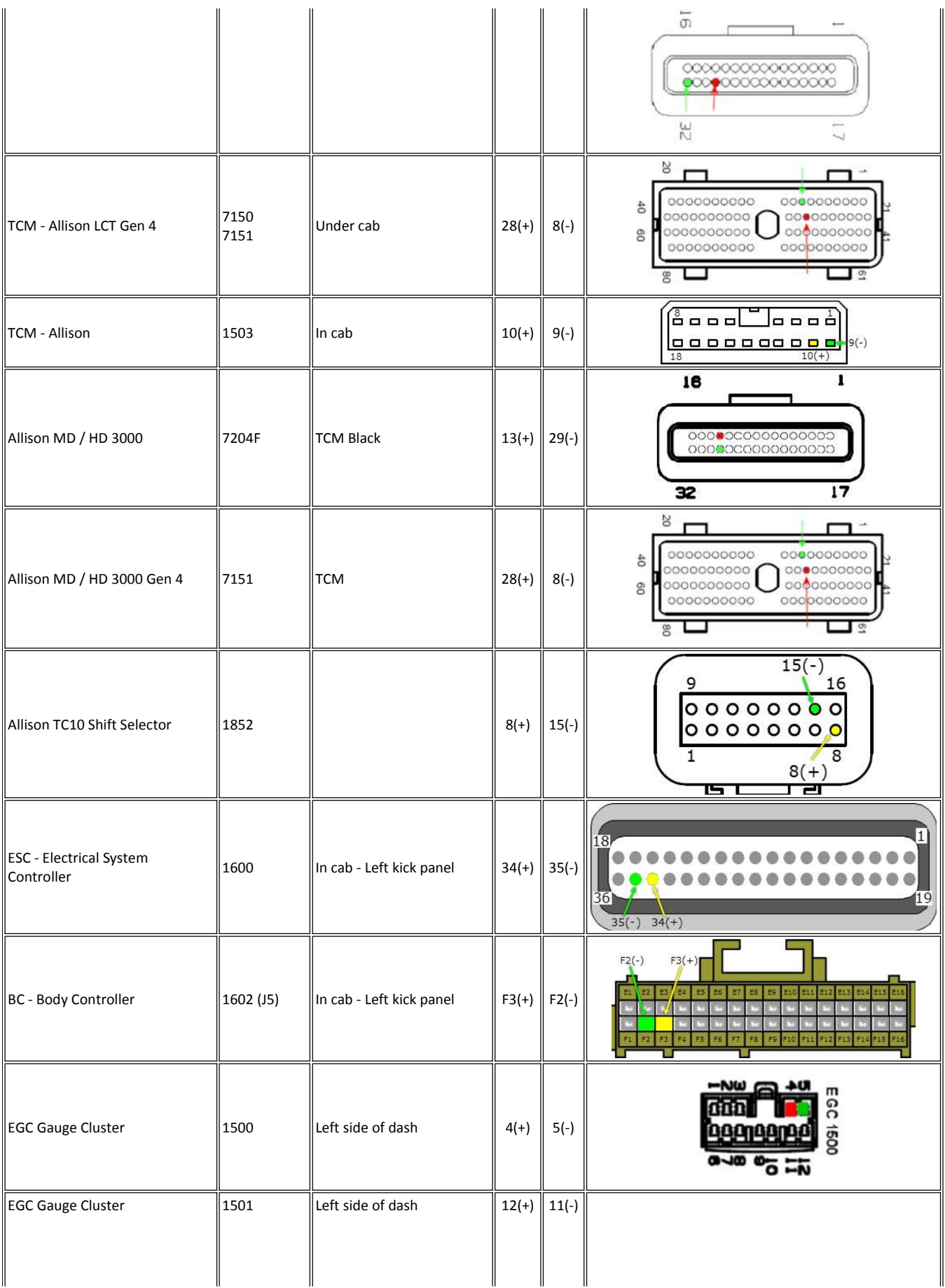

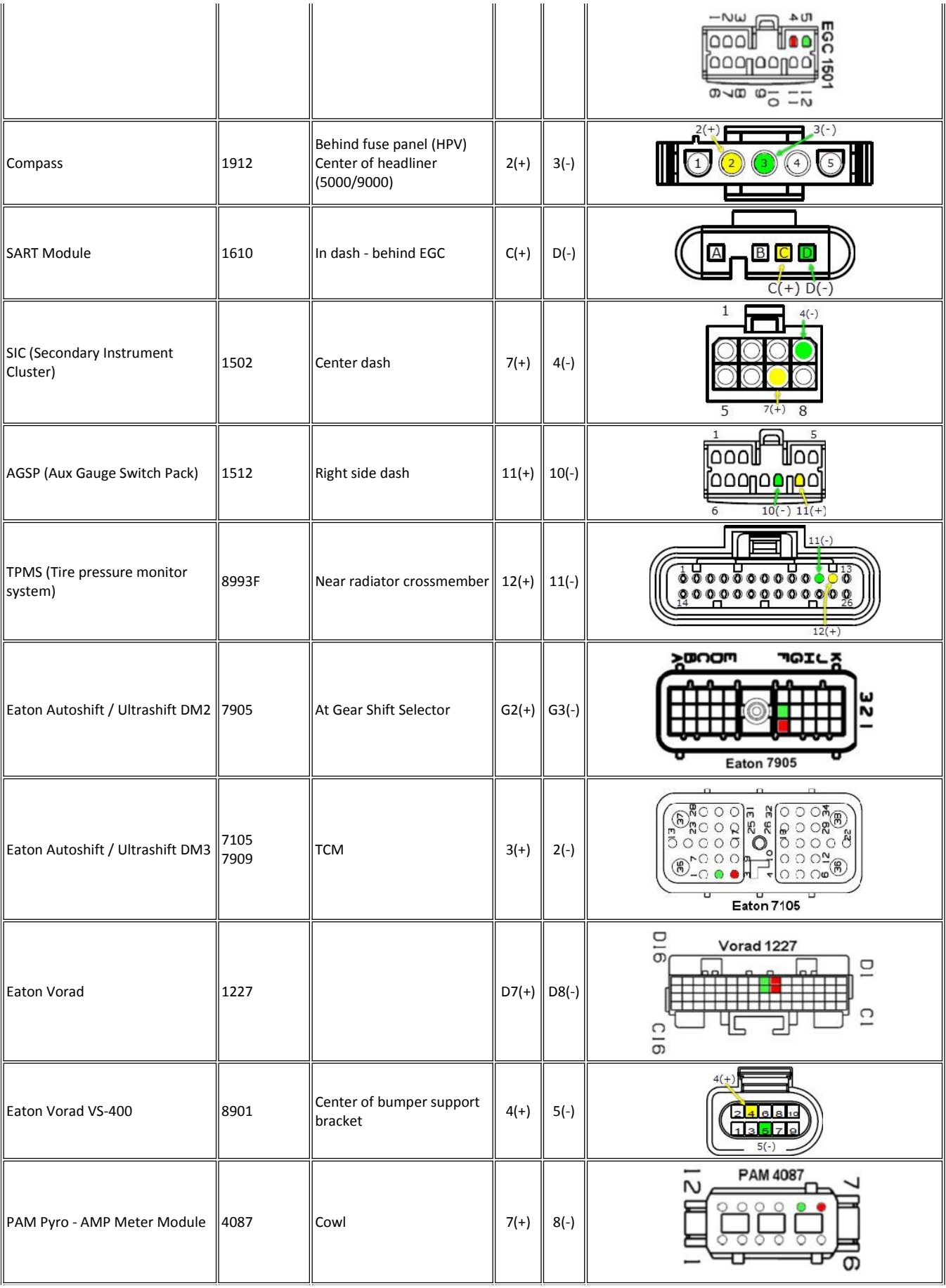

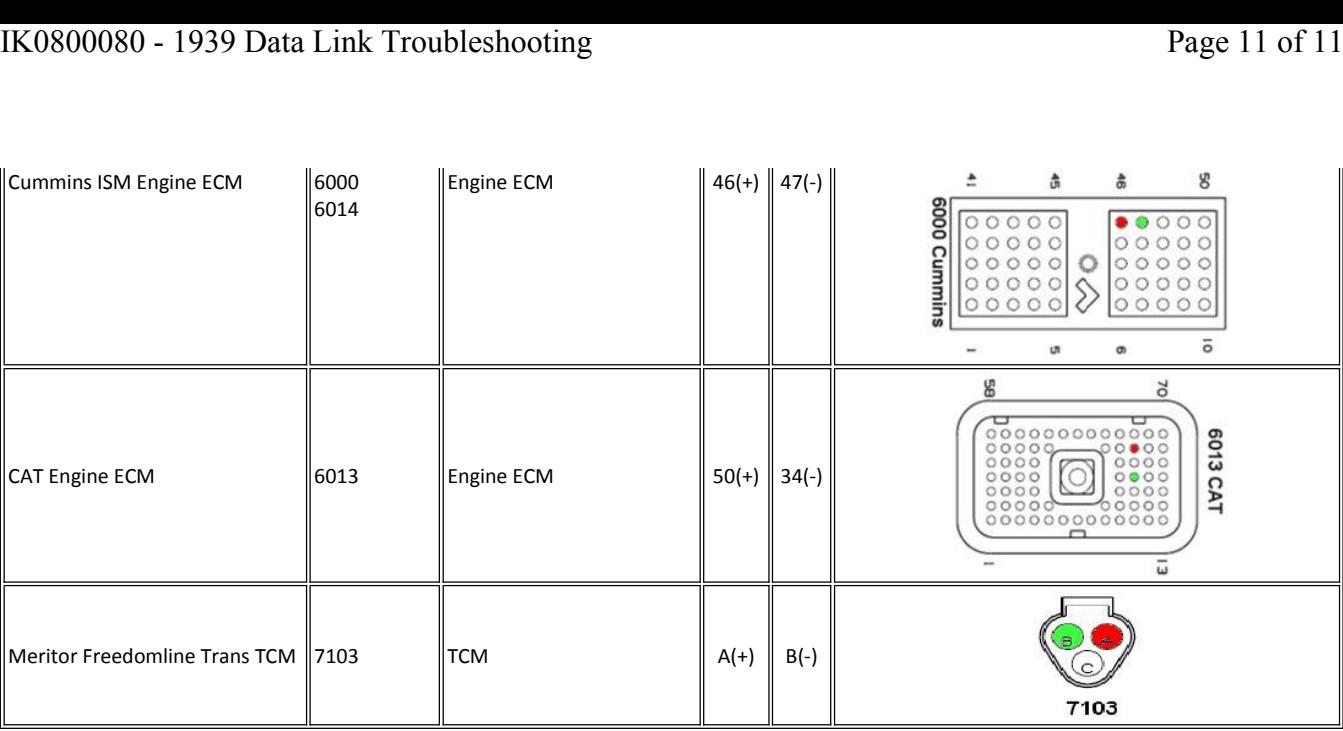

 **Details FeedbackInformation**<br> **Information** Feedback Informati<br>Viewed: 51016

Viewed: 51016<br>Helpful: 10569 Viewed: 51016<br>Helpful: 10569<br>Not Helpful: 7014

No Feedback Found

© <sup>2014</sup> Navistar, Inc.